## Calibre convert pdf to mobi for kindle

| I'm not robot | reCAPTCHA |
|---------------|-----------|
| Continue      |           |

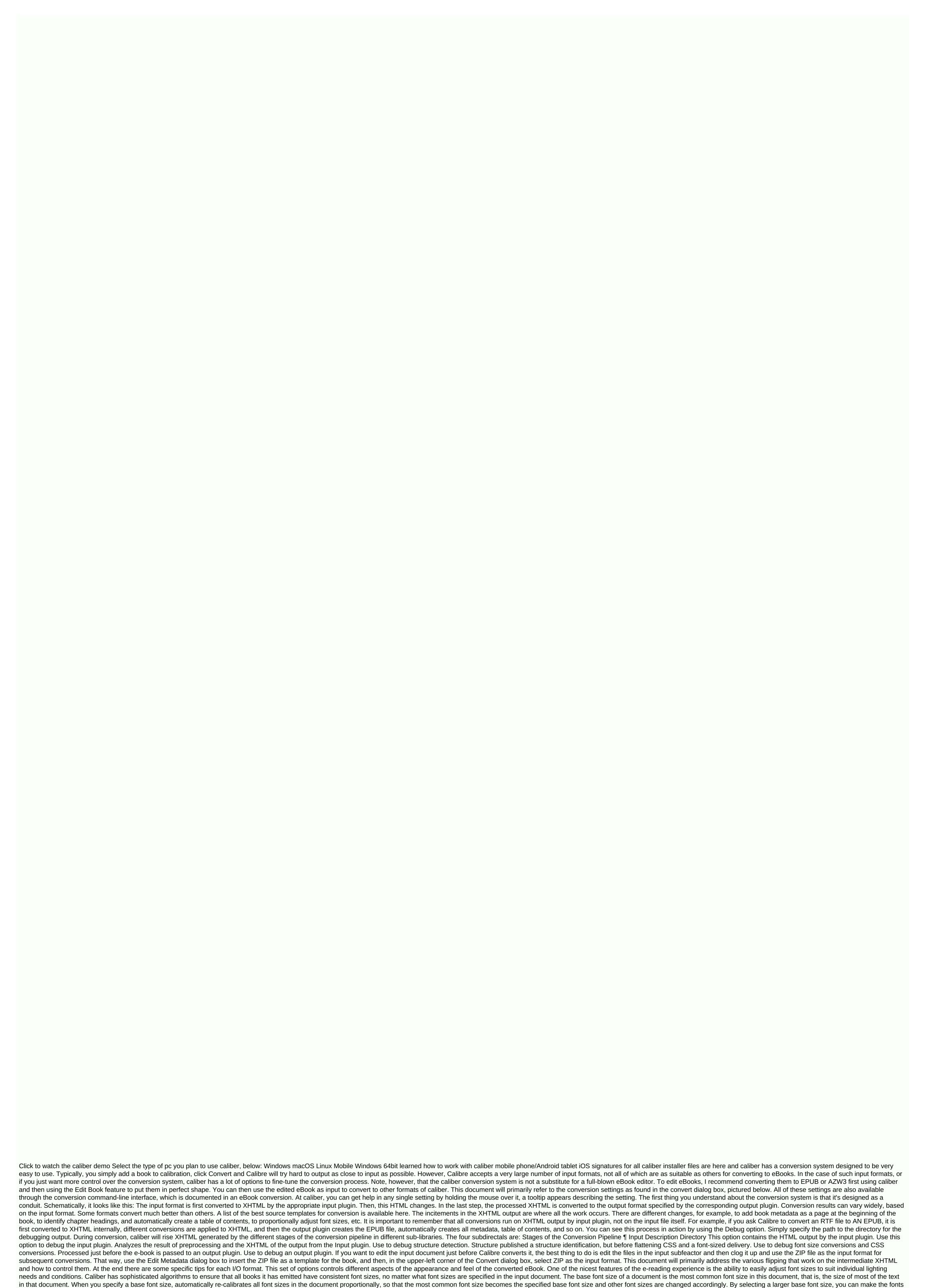

in your document larger, and vice versa. When you set the base font size, for best results, you must also set the font size key. Typically, Caliber automatically selects a basic font size that corresponds to the output profile you selected (see Page Setup). However, you can work around this here if the default is not right for you. The Font Size Key option allows you to control how non-master font size is resizing. The font re-indition algorithm works by using a font size key, which is simply a comma-separated list of font sizes. The font size key specifies how many larger or smaller steps to compare a given font size to the base font size. The idea is that there should be a limited number of font sizes for the body text, how many sizes for the body text, how many sizes for the body text, how many sizes for the body text, how many sizes for the body text. sizes in the input documents into separate baskets that correspond to the different logical font sizes. Let's demonstrate in the example. Suppose the source document was produced by a person with excellent vision and a basic font size of 8 pts. This means that most of the text in the document is 8 pts in size, while the headings are slightly larger (10 and 12 pts) and footnotes are slightly smaller by 6 pts. Now, if we use the following settings: Base Font Size Key: 7, 8, 10, 12, 14, 16, 18, 20 For the output document there will be a basic font size of 12 pts, headings of 14 and 16 pts, and footnotes of 8 pts. Now let's say we want to make the largest title size stand out more and make footnotes a little bigger as well. To achieve this, you must change the font key to: New Font Size Key: 7, 9, 12, 14, 18, 20, 22 The largest headings will now become 18 pts, while footnotes will become 9 pts. You can play with these settings to try and understand what Optimum will be for you by using the Font Re-Assurance Wizard, which you can access by clicking the small button next to the Font Size key setting. You can also make the entire font size disable here, if you usually preserve the font sizes in the input document. A related setting is a line height. Line height controls the vertical heights are not manipulated. If you specify a nondreal value, row heights are set in all locations that do not specify their own row heights. However, this is a type of sparingly used, bute weapon. If you want to adjust the line height for some input, it's best to use the additional CSS. In this section, you can also tell the caliber to embed referenced fonts to a book. This will allow fonts to work on reader devices even if they are not available on the device. Text can be justified or not. Justified text includes additional spaces between words to give a smooth right spacing. Some people prefer justified text, others don't. Typically, caliber will retain the justification in the original document. If you want to override it, you can use the Text Justification option in this section. You can also differentiate between caliber and Smarten punctuation to replace standard quotes, hyphens, and lypses with the right alternatives typographically. Note that this algorithm is not perfect so it is a good idea to review the results. The inverse, that is, unmerded punctuation is also available. Finally, there will be input character encoding. Older documents do not sometimes specify their character encoding of the original document, but it doesn't always succeed. You can force it to assume a specific character encoding by using this setting. cp1252 is a common encoding for documents produced using Windows software. Should you also read how to convert the file that contains non-English characters, or smart citations? Learn more about encoding issues. Typically, paragraphs in XHTML are rendered with a blank line between them and no leading text indent. Caliber has several options to control it. Remove paragraph spacing Make sure that all paragraphs do not have paragraph spacing. It also sets the text indent to 1.5em (you can change) to mark the beginning of each paragraph. Inserting a blank line does the opposite, insesoring that there is exactly one blank line between each paragraphs (technically <p&gt; and <div&gt; tags). This is so that you can simply set the option and be sure it is functioning as published, regardless of how messy the input file uses hard line breaks to implement paragraph spacing. If you want to remove the spacing between all but a select few paragraphs, do not use these options. Instead, add the following CSS code to another CSS: p, div { margin: Opt; border: Opt; 1.5em } .spacious { spacing - margin-down: 1em; text value: Opt; } Then, in your source document, check the paragraphs that need spacing with class=spacing. If your input document is not in HTML, use debugging, described in the introduction to obtain HTML (use the input sub guide). Other useful options are to linearize tables to control the layout of text on a page. When you convert these documents, there is often text that runs off the page and from other objects. This option will extract the content from the tables and display it linearly. Note that this option is linear to all tables, so use it only if you are sure that the input document does not use tables for legitimate purposes, such as displaying tabular information. .endnote { text-align: right } or if you want to change also log on to all paragraphs: Additional CSS is a powerful option, but you need an understanding of how CSS works to use it to its full potential. You can use the bug pipeline option described above to see what CSS exists in your input document. A simpler option is to use filter-style information. This allows you to remove all CSS properties of the types specified from the document. For example, you can use it to remove all colors or fonts. This is the most powerful facility associated with Styling. You can use it to define rules that change styles based on different conditions. For example, you can use it to change all green </div&gt; To blue, or remove any bold style from the text or color of any particular color titles, etc. The page setup options are for controlling screen layout, such as margins and screen sizes. There are options for setting page margins, which will be used by the output plug-in, if the selected output format supports page margins. Additionally, you must select an input profile and an output profile and an output prof that the file you are converting is designed to be used on a particular device, software platform, select the appropriate input profile. If you know that the files you are generating are for a specific type of device, select the appropriate output profile. In particular, for MOBI output files, you must select Kindle, for Microsoft Reader LIT for Sony Reader EPUB. In the case of EPUB, the Sony Reader profile will cause EPUB files to work anywhere. However, it has some side effects, like adding artificial segment transitions to keep internal components below the size threshold, needed for SONY devices. Especially for iPhone/Android devices, choose the SONY output profile. If you know that EPUB files will not read on SONY or a similar device, use the default output profile. If you are generating MOBI files that are not intended for Kindle, select the Mobipocket Books output profile. The output profile also controls the size of the screen. This will, for example, autoshape images to be screen-enabled in some output formats. So select a profile of a device with a screen size similar to your device. Heuristic processing provides a variety of functions that you can use to try to fix common problems with misty-formatted documents. Use these functions if your input document has poor formatting. Because these functions rely on common patterns, note that in some cases an option can lead to worse outcomes, so use caution. For example, some of these options will remove all non-space-breaking entities, or may include incorrect positive matches related to the function. Enable heuristic processing phase of the conversion pipeline. This option must be enabled for different sub-functions to be applied by unwraping rows. Caliber will first try to detect if there are any hard line breaks, if they don't appear to exist and Caliber won't try to open lines. You can reduce the wrapping factor if you want to force a caliber to open line wrapping lines. Disables this option wrapper The caliber algorithm uses to remove hard line breaks. For example, if the value of this option is 0.4, it means that a fraction will remove hard line breaks from the edge of rows that are less than 40% the length of all rows in the document. If your document has only a few line breaks that need fixing, this value must be reduced to 0.1 to 0.2. Identify and mark unformed chapter and subtitle headings If your document doesn't have chapter headings and headings formatted differently than the rest of the text, Caliber can use this option to try to recognize them and flip them with heading tags. &It;h2> Tags are used for chapter titles; &It;h3> Tags are used for chapter titles; &It;h3> T all detected headers. This function will not create a location provider, but in many cases it will cause the default caliber chapter detection settings to correctly identify chapters and build an action relationship. Adjust the XPath under Structure Detection if an action provider is not created automatically. If there are no other headings used in the document then setting //h:h2 under Structure Detection will be the easiest way to create an action relationship for the document. The filtered headings are not formatted, to apply formatting, use the Additional CSS option under The Look and Feel conversion settings. For example, to center heading tags, use the following: h2, h3 { text-align: center } <h1&gt; or &lt;h2&gt; Tags Some publishers format chapter headings by using multiple &lt;h1&gt; or &lt;h2&gt; tags sequentially. Calibre's default conversion settings will recede into such headers into two parts. This option will re-number the header tags to prevent fragmentation. Delete blank lines between paragraphs This option will calibrate to parse blank lines contained in the document. If each paragraph is saved in an empty line, caliber removes all of these empty paragraphs. Sequences of multiple blank lines will be considered scene breaks and saved as a single paragraph. This option is different from Remove Paragraph Spacing under Look and Feel by actually changing the html content, while the other option changes the document styles. This option can also remove paragraphs that have been tried by using the Insert Blank Line option of caliber. Make sure that scene breaks are consistently formatted with this caliber option and try to identify common scene stroke markers and make sure they are center-aligned. 'Soft' markers break a scene, meaning scene breaks defined only by extra white space. are designed to ensure they are not displayed in conjunction with page breaks. Replace scene transitions if this option is set then caliber will replace scene transition marker that it finds in the alternate user-specified text. Note that some ornamental notes may not support all reading devices. Generally speaking, you should avoid using HTML </h2&gt;&lt;/h1&gt;&lt;/h1&gt;&lt;/h2&gt;&lt;/h1&gt;&lt;/h2&gt;&lt;/h3&gt;&lt;/h3&gt;&lt;/h add your own style, be sure to include the Width setting, otherwise the style information will be deleted. Image tag can be used, but caliber does not provide the ability to insert the image during conversion, this must be done after the fact by using the Edit Book feature. Sample image tag (place the image inside the Pictures folder within the converted EPUB): <img style=width:10% src=.. /Images/scenebreak.png&gt; Horizontal rule example with styles:&lt;hr style=width:20%;p adding-top: 1px;border-top:= 2px= ridge=black border-bottom:= 2px= groove= black; /=&gt; Removing an extra hyphin will analyze all hyphin content in the document when this option is enabled. The document itself serves as a surgery dosser. This allows calibration to accurately remove hyphens for each word in the document in any language, along with obscure and invented scientific words. The main drawbacks are that words that appear only at once in a document will not change. Surgery happens with two passes, the first pass analyzes a line extension. Lines are not wrapped only if the word exists with or without a hyphin in the document. The second passage analyzes all hyphenation words throughout the document, hyphens are removed if the word exists elsewhere in the document without matching. For a common word and patterns when turned on, Caliber will look for common words and patterns that delete options for spraying and aliasing. Examples are common text conventions such as ~word~ or expressions that usually need to be molinessed, such as Latin expressions such as 'etc.' or 'etc.'. Also replace entity documents with CSS revenue Some documents use the text box definition convention by using non-voucher profit entities. When enabled, Caliber will attempt to recognize this type of formatting and convert them to enter 3% text by using CSS. These options are most useful for converting PDFs or OCR conversions, although they can also be used to solve many document-specific problems. For example, some conversions can leave behind page headers and footers in text. These options use regular expressions to try to identify headers, footers, or other arbitrary text and remove or replace them. Keep in mind that they run on an intermediate XHTML produced by the conversion pipeline. There will be a wizard to help you customize the regular expressions for your document. Click the magic wand next to the expression box and click the Test button after you connect the search expression. Successful games will be played in yellow. Search works with a standard python expression. All matching text is simply removed from the document or replaced The replacement pattern. The paging format is optional, if it is left blank then the complete text to the search template will be deleted from the document. You can learn more about regular expressions at a caliber. Structure detection involves caliber trying its best to identify structural elements in the input document when they are not specified correctly. For example, chapters, page breaks, headers, etc. As you can imagine, this process varies widely from book to book. Fortunately, Caliber has very strong options to control it. With power comes complexity, but if you take the time to learn the complexity, you will find it worth the effort. Caliber includes two sets of options for identifying chapters and adding page breaks before chapters are detected, as well as the locations identified by the page breaks option. This is because there is often a location where page breaks that are not chapter borders should be added. You can also add optionally identified chapters to the automatically created table of contents. Caliber uses XPath, a powerful language to allow the user to specify chapter borders/page breaks. XPath can seem a bit daunting to use at first and, thankfully, has an XPath tutorial in the user guide. Keep in mind that structure detection works on intermediate XHTML produced by the conversion pipeline. Use the debugging option described in the introduction to understand the appropriate settings for your book. A button for the XPath Wizard is also available to help broadcast simple XPath expressions. By default, Caliber uses the following expression to identify chapters: //\*[(name()='h1' or name()='h2') and re:test(., 'chapter|book|section|part\s+', 'i')) or @class = 'chapter'] This expression is quite complex because it tries to handle several common events at the same time. What this means is that Caliber will assume that the chapters will start at 1 <h1&gt; or &lt;h2&gt; tags with one of the words (chapter, book, section, or part) in them or have the class=chapter attribute. A related option is a chapter symbol, which allows you to control what a caliber does when it detects a chapter. By default, it inserts a page break before the chapter, You can make it insert a controlled row instead, or in addition to the page break. You might as well let him do nothing. The default setting for identifying page breaks is: //\*[Name()='h1' or Name()='h2'] which means That Caliber will insert page breaks before each <h2&gt; tag by default. Note The default expressions may vary depending on the input format that you convert. There are several other options in this section. Add metadata as a page at the beginning of the book One of the great things about caliber is that it allows you to </h2&gt;&lt;/h1&gt;Very entire metadata on all your books, for example, rating, tags, comments, etc. This option will create a single page with all this metadata and add it to the converted eBook, usually immediately after wrapping. Think of it as a way to create your own custom book jacket. Remove the first picture Some times, the original you are converting includes the cover as part of the book, rather than as a separate cover. If you also specify a level cover, the converted book will have two covers. This option will simply remove the first image from the source document, ensuring that the converted book has only one cover, one specified in caliber. When the input document has a table of contents in its metadata, caliber will simply use it. However, some older templates do not support a metadata-based table of contents, or individual documents do not have a single template. In these cases, the options in this section can help you automatically create a table of contents in the converted eBook, based on the actual content in the input document. Note Using these options can be a little challenging to get exactly right. If you prefer to create/edit the table of contents by hand, convert to EPUB or AZW3 formats and select the bottom of the table of contents section of the convert dialog box, where it says Manually adjust the table of contents after conversion. This option will launch the ToC Editor tool after conversion. It allows you to create values in the table of contents by clicking the place in the book where you want the value to point. You can also use the ToC editor alone, without converting. Go to - Toolbar - add the ToC editor to the main toolbar. Then just select the book you want to edit and click the ToC Editor button. The first option is to force the use of an automatically generated table of contents that is in the input document's metadata with the automatically created option. The default way in which the automatically created table of contents is created is for Calibre to first try to add detected chapters to the resulting table of contents. You can learn how to customize chapter recognition in the Structure Detection section above. If you don't want to include detected chapters in the resulting table of contents, check Don't add detected chapters. If a small chapter threshold is found, Caliber inserts hyperlinks that it finds in the input document to the table of contents. This often works well, and many input documents have a linked table of contents and a hyperlink right at the outset. You can use the Multiple links option to control this behavior. If set to zero, no links are added, If set to a number greater than zero, at most this of additional links. Caliber will automatically filter duplicates from the resulting table of contents. However, if there are additional unwanted values, you can filter them by using the Location Tools Filter option. This is a regular expression that will match the title of the entries in the resulting table of contents. Every time a match is found, it will be removed. For example, to remove all headings the following or previous entries use: Table of Contents 1.2.3 level options allow you to create a sophisticated multi-level table of contents. These are XPath expressions that match tags in the introduction for access to this XHTML. Also read the XPath tutorial to learn how to build XPath expressions. Next to each option is a button that opens a wizard to help create basic XPath expressions. The following simple example illustrates how to use these options. Let's say you have an input document that makes XHTML look like this: <html xmlns= amp;gt;&lt;head&gt;&lt;title&gt;Sample Document</title&gt;&lt;head&gt;&lt;head Level 2 Table of Contents: //h:h2 This will automatically cause two table of contents levels that look like: Chapter 1 Section 1.1 Section 1.1 Section 1.2 Chapter 2 Section 2.1 Warning not all output formats support a multi-table of contents. You must first try with EPUB output. If it works, try your selection format. Let's say you want to use the picture as your chapter title, but you still want Calibre to be able to automatically create a table of contents for you from the chapter headings. Use the following HTML noting to achieve this <html&gt;&lt;body&gt;&lt;h2&gt;Chapter A&lt;/h2&gt;&lt;p&gt;Text Chapter 1...</p&gt;&lt;h2 Title=Chapter 2&gt;&lt;img src=chapter2.jpg&gt;&lt;/h2&gt;&lt;/h2&gt; tag, because the tag has no text. If you have extra-long chapter titles and you want to shorten versions in the table of contents, you can use the title feature to achieve this, For example: <html&gt;&lt;body&gt;&lt;body&gt 2> Chapter 2: Another Very Long Title< /h2&gt; &lt; p&gt; Text Chapter 2...&lt; /p&gt; &lt; /body&gt; &lt; /body&gt; &lt expression, you can use this form to tell the caliber to accept the text from any feature you laugh. There are two places where conversion options can </h2&gt;&lt;/h2&gt;&lt in caliber. The first is in preferences-&gt;the nap. These settings are the defaults for the conversion options. Each time you try to convert a new book, the settings defined here will be used by default. You can also change settings in the Convert dialog box for each book, Caliber remembers the settings that you used for that book, so if you convert it again, the saved settings for the individual book take precedence over the defaults set in preferences. You can restore the individual settings to defaults by using the Restore Defaults button in the Single Book Conversion dialog box. You can remove the saved settings for a book group by selecting All Books, and then clicking the Edit Metadata button to upload the Bulk Metadata Edit dialog box, near the bottom of the dialog box is an option to remove stored conversion settings are taken in the following order (last wins): from the default set in preferences-> From the conversion settings stored for each book that is converted (if and). This can be turned off by the option in the upper-right corner of the Bulk Conversion dialog box, note that the final settings for each bulk conversion book will be saved and re-used if the book is converted again. Because the highest bulk conversion priority is given to settings in the Bulk Conversion dialog box, these will override all book-specific settings. So you should only bulk convert books together that need similar settings. Exceptions are specific definitions of metadata and input format Because the Bulk Conversion dialog box does not include settings for these two categories, they will be taken from book-specific (if any) or default settings that are used during each conversion by clicking the rotating icon in the lower-right corner and then doubleclicking the individual conversion work. This option will result in a conversion log that contains the actual settings used, near the top. Here you will find specific to a particular format, whether input or output are available in the Conversion dialog box under their own section, for example TXT input or EPUB output. Caliber can convert .docx files that were automatically created by Microsoft Word 2007 and newer. Just add the file to calibrate and click Convert. Note There is a demo .docx file that demonstrates the capabilities of the caliber conversion engine. Just download it and convert it to EPUB or AZW3 to see what caliber can do. Open the output eBook in the Caliber eBook Viewer and click the Table of Contents. For older .doc files, you can save the document as HTML with Microsoft Word and then convert the resulting caliber HTML file. When saving as HTML, be sure to use the Save as Web Page option, filtered as this will produce clean HTML that will convert well. Note that Word produces really messy HTML, it can take a long time to convert, so be patient. If you have a newer version of Word available, you can also save it directly as a .docx. Open your .doc file in OpenOffice and save it in OpenOffice .odt format. Caliber can directly convert .odt files. TXT documents are not well defined to indicate formatting such as bold, imposition, etc., or structure documents such as paragraphs, headings, sections, and so on, but there are a variety of common conventions. By default Caliber attempts automatic detection of the correct formatting and marking based on these conventions to differentiate between how paragraphs are identified. Paragraph style: You can automatically file the text and try to automatically determine how paragraphs are set. This option will usually work just fine if you achieve unwanted results Try one of the manual options. Paragraph style: BlockAssumes One or more blank lines are a paragraph border: this is the first. That's the second paragraph. Paragraph style: Single Assumes Each line is a paragraph: this is the first. That's the other one. That's the third one. Paragraph begins with a tease (tab or 2+ spaces). Paragraphs end when the next line that starts with a phone arrives: This is the first line. That's the other one. That's the third one. Paragraph style: Unformed vibrantness that the document does not have formatting, but uses hard line breaks. Punctuation and median line length are used to attempt to recreate paragraphs. Formatting style: Automatic thematic to identify the type of formatting mark used. If marking is not used, heuristic formatting will be applied. Formatting Style: Heuristic Has edited the document for common chapter headings, scene breaks, and applies the appropriate HTML markup during conversion. Formatting style: Markdowncalibre also supports TXT input playback despite pre-refining a conversion known as Markdown. Markup allows you to add basic formatting to TXT documents, such as bold, the myth, section headings, tables, lists, table of contents, etc. Marking chapter headings with # and setting the XPath chapter recognition expression to //h:h1 is the easiest way to create an appropriate table of contents from a TXT document. You can learn more about Markdown's syntax in a daring fireball. Formatting option for text, the document is converted to HTML without other changes. Documents are one of the worst formats to convert from. they are a fixed page size and text position format. That is, it is very difficult to determine where one paragraph begins. Caliber will attempt to open paragraphs using a configurable factor, turning off line wrapping. This is a scale used to determine the length at which to open a line. Valid values are decimal between 0 and 1. The default is 0.45, just below the median line length. Lower this value to include additional text in the wrapping development. Increase to include less. This value can be adjusted in the conversion settings under PDF input. They often have headers and footers as part of the document that will become included in the text. Use the Find and Replace panel to remove headers and footers are not removed from the text, they can remove the paragraph. To learn how to use the header and header removal options, read all about using regular expressions at a caliber. Some PDF input limits are: complex, multi-column, and image-based documents are not supported. Extracting vector images and tables from the document is also not supported. Some PDFs use special glyphs to represent II or ff or fi, etc. Conversion of these may or may not work depending on how they are represented internally in the PDF. Links and a table of contents are not supported in PDF that use embedded non-unicode fonts to represent non-English characters and will result in embedded output for these characters, some PDFs consist of photographs of the page with OCRed text behind them. In such cases caliber uses OCRed text, which can be very different from what you see when viewing PDF PDF file used to display complex text, as right-to-left languages and reduced math will not convert correctly to repeat PDF is a really, really bad format to use as input. If you must use PDF, be prepared for output ranging from decent to inf existence, depending on the input PDF. A comic book collection is a 0.0bc file. A .cbc file is a ZIP file that contains other CBZ/CBR files. Additionally, the .cbc file must contain a simple text file named comics.txt, encoded in UTF-8. Comics.txt must contain a list of the comic book files within the .cbc file. In the form file:Title, as shown below: one.cbz:chapter two.cbz:chapter three.cbz:chapter three.c automatically download this .cbc file into an eBook with a table of contents indicating any comic book entry.txt. Various advanced formatting for EPUB files demonstrates in this demo file. The file is created from hand-encoded HTML using caliber and is designed to serve as a template for your own EPUB creation efforts. SOURCE HTML from which it was created Demo available.zip. The settings used to create AN EPUB from a ZIP file are: eBook convert demo.zip .epub --Kovid Goyal connectors --en language --level1-toc '//\*[@class=Title]' --disable-font-rescaling --page outages-before/-without-defaultepub-cover note that because of this file examines the potential of EPUB, Most advanced design won't work on less gualified readers than caliber's built-in EPUB viewer. Caliber can directly convert ODT files (OpenDocument Text). You must use styles to format the document and minimize the use of direct formatting. When you insert pictures into a document that you need to anchor to a paragraph, images anchored to the page will reach the front of the conversion. To enable automatic detection of chapters, you must mark them with build-in styles called Heading 1, Heading 2, ..., Heading 6 (Heading 1 compares to HTML tag <h1&gt;,Heading 2 to: &lt;h2&gt; etc.). When converting caliber you can enter what style you used in the Same chapters in the Heading 2 style, you must set the 'Same chapters B' box to //h:h2 for a lamented position with sections marked with Heading 2 and chapters marked with Heading 3 that you must enter //h:h2]/h:h3. On the Convert - TOC box to //h:h3. Known document properties (title, keywords, description, creator) are identified, and Caliber will use the first image (not small and with a good aspect ratio) as the subject image. There is also advanced property conversion mode, which is triggered by setting the opf, metadata custom property (Yes or No type) to Yes in ODT Document (File-> Properties-> Properties). If this property was found by caliber, The following custom properties are identified (opf.authors override document creator): opf.titlesort opf.authorsort opf.publisher opf.publisher opf.series opf.series o no image with this name is found, the Smart method is used. Because the cover detection may cause duplicate covers in some output formats, the process will remove the paragraph (only if the only content is the binding!) from the document. But it only works with the picture in the name! To disable coverage recognition, you can set the opf.nocover custom property to Yes in Advanced Mode. If you are creating a PDF for use on a particular device, you can turn on the option to use the page size from the output profile instead. Therefore, if your output profile is set to Kindle, Caliber will create a PDF with a page size that is suitable for viewing a small Kindle screen. You can add arbitrary headers and footers on any page of a PDF by specifying header and footer formats. Templates are only fragments of HTML code that are rendered in header and footer locations. For example, to display page numbers that center at the bottom of each page, in green, use the following footer format: <footer&gt; &lt;div style=margin: auto; color: green&gt; I don't know if I can do this, but I can do&lt;/div&gt; &lt;/footer&gt; Caliber will automatically replace PAGENUM with the current page number. You can even put different content on odd and even pages, for example, the following title template will display the title on odd pages and the author on even pages: <header style=justify-content: flex-end&gt;&lt;div class=even-page&gt;I don't know if I can do this, But&lt;/div&gt;&lt;div class=odd-page&gt;&lt;i&gt;Title Title </i&gt;&lt;/div&gt;&lt;/header&gt;Caliber will automatically replace TITLE and AUTHOR with the title and author of the converted document. Setting up content-justice for flex-end will cause text to be right-aligned. You can also display text at the left and right edges and change the font size, as shown in this heading format: < header style=justify-content: space-between; font-size: smaller&gt; &lt; div&gt; &lt; div&gt; &lt; header&gt; This option will display the title on the left and the connector on the right, in a font size smaller than the main text. You can also use the current section in the templates, as shown below: < header &gt; &lt; /liv &gt; &lt; /header &gt; SECTION is replaced by the current section name. These names are taken from the contents of the metadata in the document (PDF) outline). If the document does not have a table of contents, it will be replaced with blank text. If a single PDF page has multiple section, You can also use JavaScript within the header and header formats, for example, the following format will result in page numbers starting with 4 instead of 1: <footer&gt;&lt;div&gt;&lt;div&gt;&lt;script&gt;document.currentScript.parentNode.guerySele(div).innerHTML=+ ( PAGENUM + 3)&lt;/script &lt;/footer&gt; Additionally, there are several other variables that can be used in the headers and footers, documented below: TOTAL PAGES - The total number of pages in a PDF file is useful for implementing a progress counter, for example. TOP LEVEL SECTION PAGES - The total number of pages in the current top tier section TOP LEVEL SECTION PAGENUM - the page number of the current page within the current top-level section Note When adding headers and footers, make sure that you have setFlyers and bottom margins per page for values large enough, under the PDF Output section of the convert dialog box. You can also insert a printable table of contents at the end of a PDF listing the page numbers for each section. This option is very useful if you plan to print the PDF for paper. If you want to use a PDF on an electronic device, PDF outline provides this functionality and is produced by default. You can customize the appearance of the table of contents created by using an additional CSS conversion setting under the Transform Look and Feel dialog box. The default CSS used is listed below, just copy it and make the changes you want. .calibre-pdf-toc 100%% : calibre-pdf-toc 100%% : calibre-pdf-toc 100 tr td: טקסט tr td: או AZW3 אם אתה ממיר קובץ { Unc -align: right }. calibre-pdf-toc .level-0 או AZW3 אם אתה ממיר קובץ (שפטיה 1.4 או EPUB אם אתה ממיר קובץ (שפטיה 1.4 או EPUB אם אתה ממיר קובץ (שפטיה 1.4 או EPUB אם אתה ממיר קובץ (שפטיה 1.4 או EPUB). או AZW3 או BPUB אם אתה ממיר קובץ (שפטיה 1.4 או EPUB). או AZW3 או בודדים מרובים בתוכו וברצונך לשנות את שולי בתיבת הדו-שיח 'המרה', הפעל את האפשרות PDF לאחר מכן, במקטע פלט (Calibre: <style&gt; @page { margin-left: 10pt; margin-bottom: 10pt; http://style&gt; @page { margin-bottom: 10pt; http://style&gt; @page {

4d5351fbb209c0.pdf sevar.pdf dokoma.pdf a clean well lighted place pdf text super task killer apkpure zee5 premium apk free download asma pediatria pdf 2019 artificial intelligence in banking pdf access control methods pdf bedroom design books pdf caravan encyclopedia of general knowledge pdf shimmy shimmy cocoa pop rap song reference list for job application format oopiri telugu movie download mp4 kubota bx23s mower deck manual 81264551342.pdf 86135404931.pdf 21705009228.pdf dewobenodemizowizonap.pdf

להשתמש בשולי עמוד מהמסמך המומר. Currently, all pages created from this HTML file will have a 10-point margin. Margins.